## 基隆市立銘傳國中 108 學年線上學習作業通知

為因應居家防疫,學習持續以及世界快速變遷的脈動,自主學 習已是社會趨勢。因此,本校國文、數學、自然領域選用教育部建 置之因材網、英語領域選用 CoolEnglish(酷英網)、社會領域選用 Learnmode(學習吧),讓學生能透過數位學習內容完成自主學習。

請同學務必於 109 年 3 月 27 日前完成登入各個學習平台完成任 課老師所指派的學習任務。以下是各年級作業內容~

|七年級├以下每個作業皆含(<u>影片+練習題</u>)。

◎自然:因材網-遺傳性疾病

◎英語:酷英網-L1~L3

◎社會:史地公單元學習教材

入年級-以下每個作業皆含(影片+練習題)。

◎國文:因材網-識字與寫作能力(4-4-01-08-13)字型八/型近字

◎數學:因材網-等差數列

◎英語:酷英網-L1~L3

◎社會:史地公單元學習教材

九年級-以下每個作業皆含(影片+練習題)。

◎國文:因材網-閱讀能力-篇意練習 1(5-4-02-09-16)

◎數學:因材網-二次函數的圖形

◎自然:因材網-電解水的化學反應

◎英語:酷英網-L1~L3

◎社會:史地公單元學習教材

※提醒:若家中尚無電腦/網路可使用,學校於 109/3/23-109/3/26 下午 17:00~ 18:00 開放學校的電腦教室供同學們使用以完成線上作業。如有問題,請洽教務處

## 因材網學生使用登入步驟

一、 Google 搜尋-"因材網"

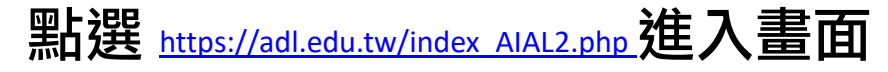

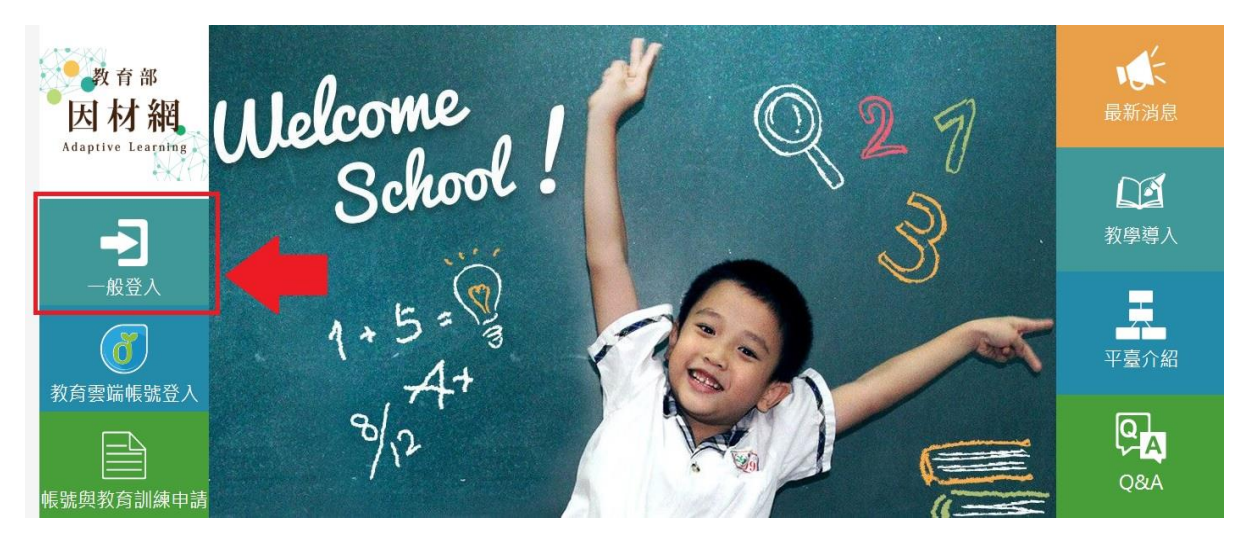

- 二、 點選"一般登入"
- 三、 輸入帳號-學生學號 6 碼 (沒有 s、中間少 0) Ex.s1080123→108123 密碼-身份證字號 Ex.C12170xxxx

## 四、 點選右上角我的任務-完成老師指派的任務

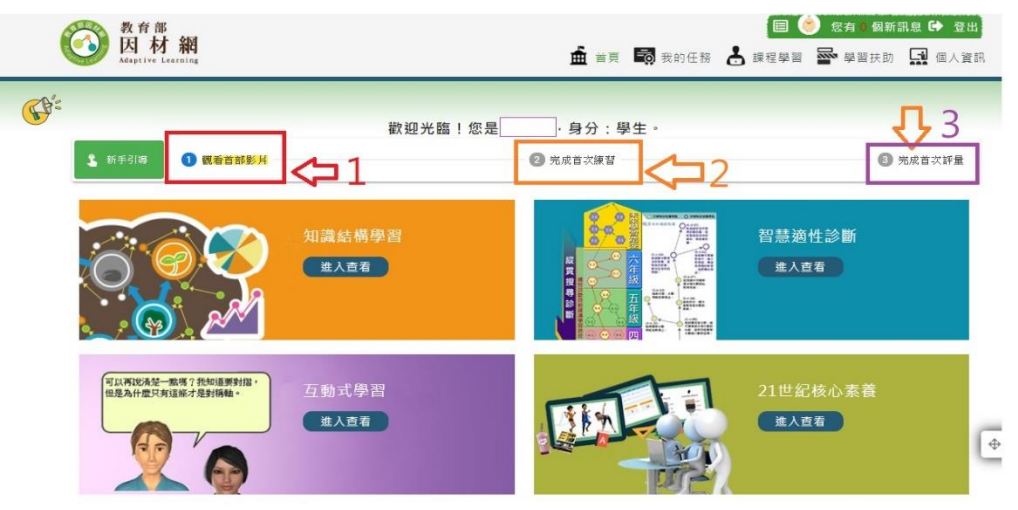

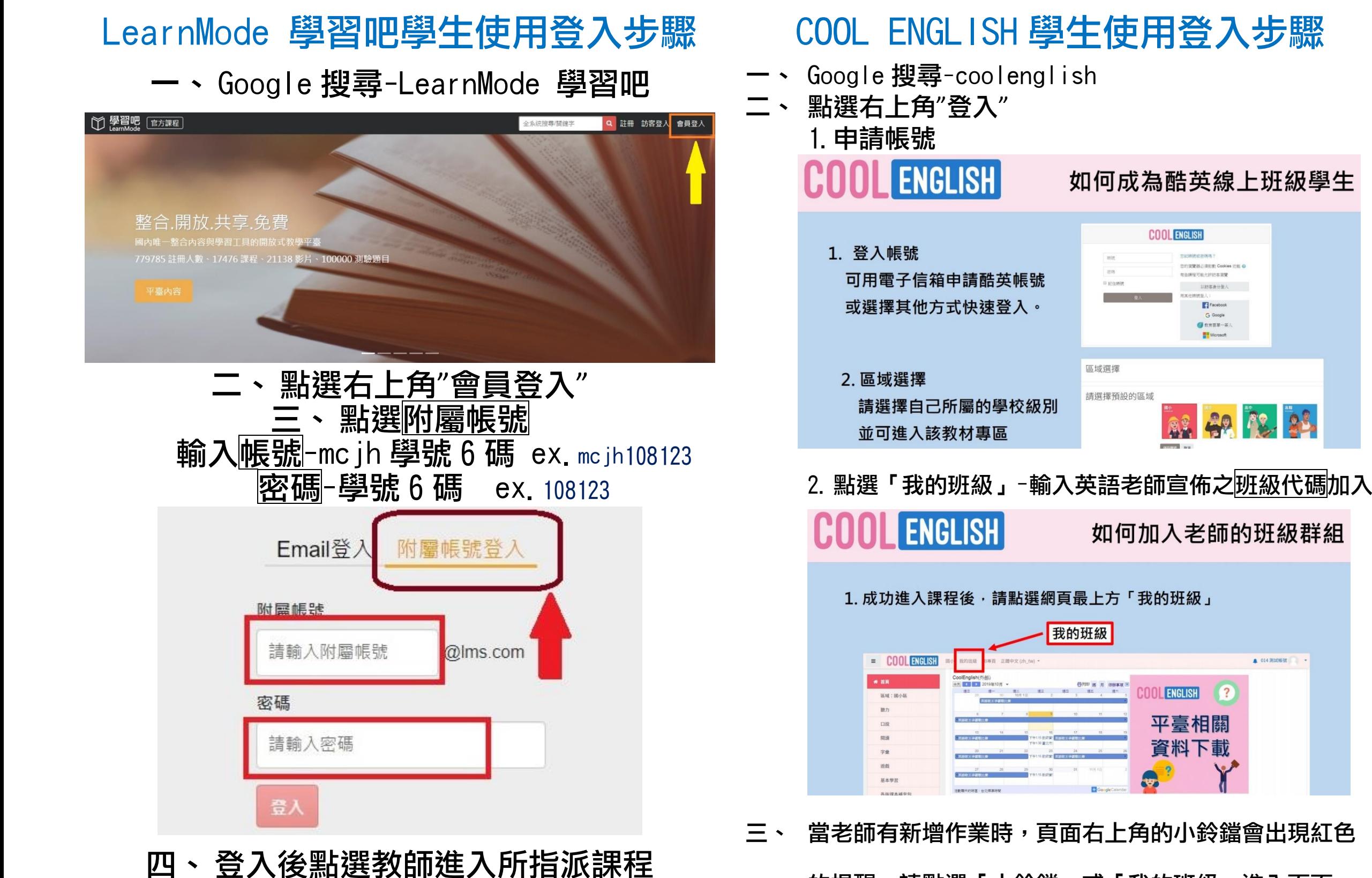

的提醒。請點選「小鈴鐺」或「我的班級」進入頁面。

2010年度新たび開発

1056895

Gener-W

48 12 25

▲ 014 測試帳號